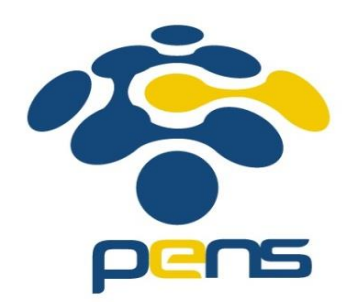

# Modul Praktikum Jaringan Komunikasi Cisco VOIP (H.323) dengan Analog Phone

Mochammad Zen Samsono Hadi, ST. MSc. Ph.D.

### Topologi VoIP

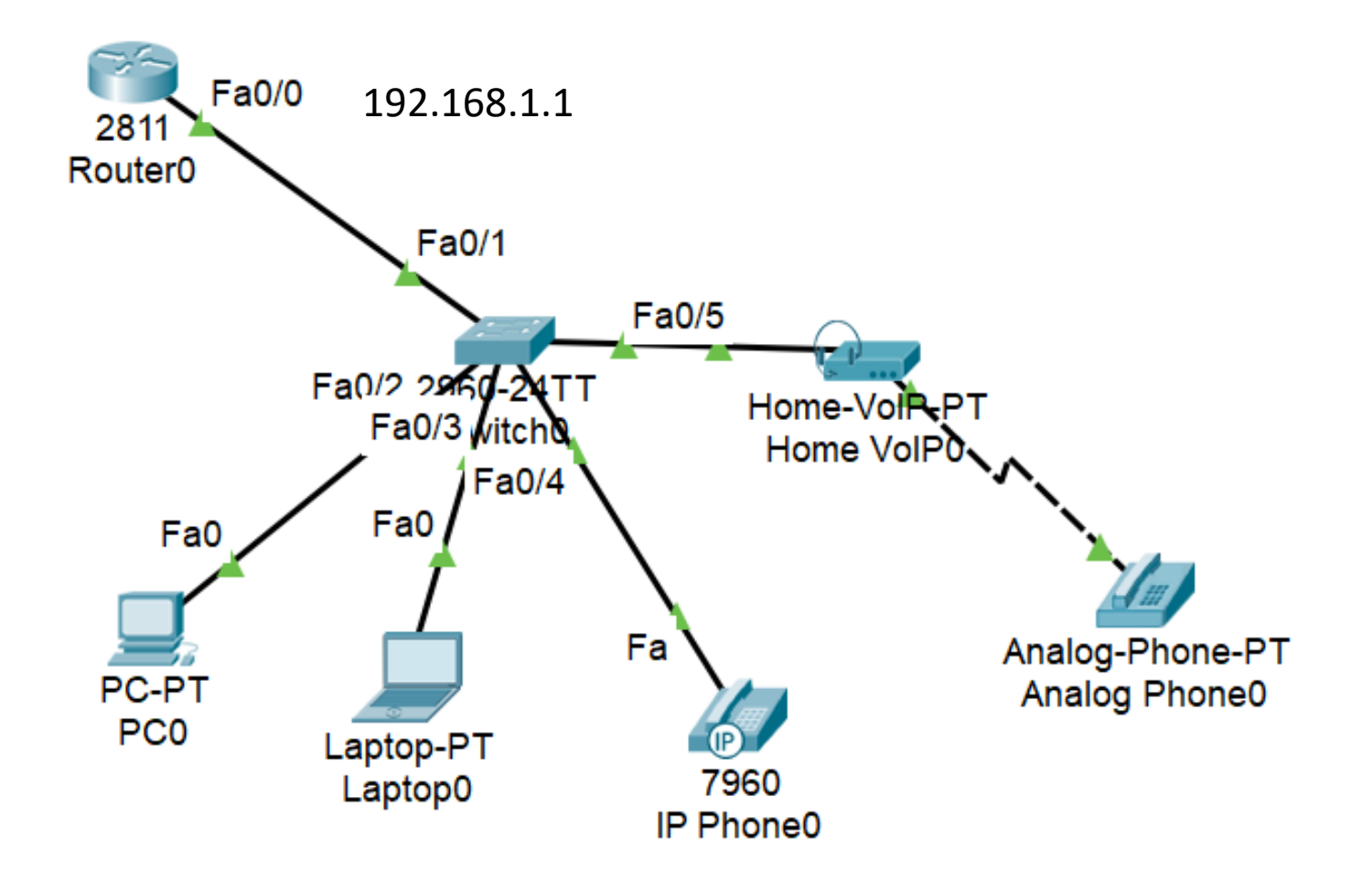

## Konfigurasi Router

#### IP address

Router>enable Router#config terminal Router(config)#interface fastethernet 0/0 Router(config-if)#ip address 192.168.1.1 255.255.255.0 Router(config-if)#no shutdown Router(config-if)#exit Router(config)#ip dhcp pool voip Router(dhcp-config)#network 192.168.1.0 255.255.255.0 Router(dhcp-config)#default-router 192.168.1.1 Router(dhcp-config)#option 150 ip 192.168.1.1 Router(dhcp-config)#exit Router(config)#telephony-service Router(config-telephony)#ip source-address 192.168.1.1 port 2001 Router(config-telephony)#max-ephones 5 Router(config-telephony)#max-dn 5 Router(config-telephony)#auto assign 1 to 5 Router(config-telephony)#exit DHCP server TFTP server sumber VoIP maks ip\_phone maks no telp dial otomatis

### Konfigurasi Router

Router(config)#telephony-service Router(config-telephony)#ephone-dn 1 Router(config-telephony)#number 111 Router(config-telephony)#ephone-dn 2 Router(config-telephony)#number 222 Router(config-telephony)#ephone-dn 3 Router(config-telephony)#number 333 Router(config-telephony)#ephone-dn 4 Router(config-telephony)#number 444 Router(config-telephony)#ephone-dn 5 Router(config-telephony)#number 555 Router(config-telephony)#exit

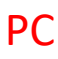

Laptop

IP Phone

Analog phone

## Konfigurasi Switch (VLAN)

Switch>enable Switch#conf t Switch(config)#interface range f0/1-24 Switch(config-if-range)#switchport mode access Switch(config-if-range)#switchport voice vlan 1 Switch(config-if-range)#exit Switch(config)#

# Konfigurasi IP Phone (Power On)

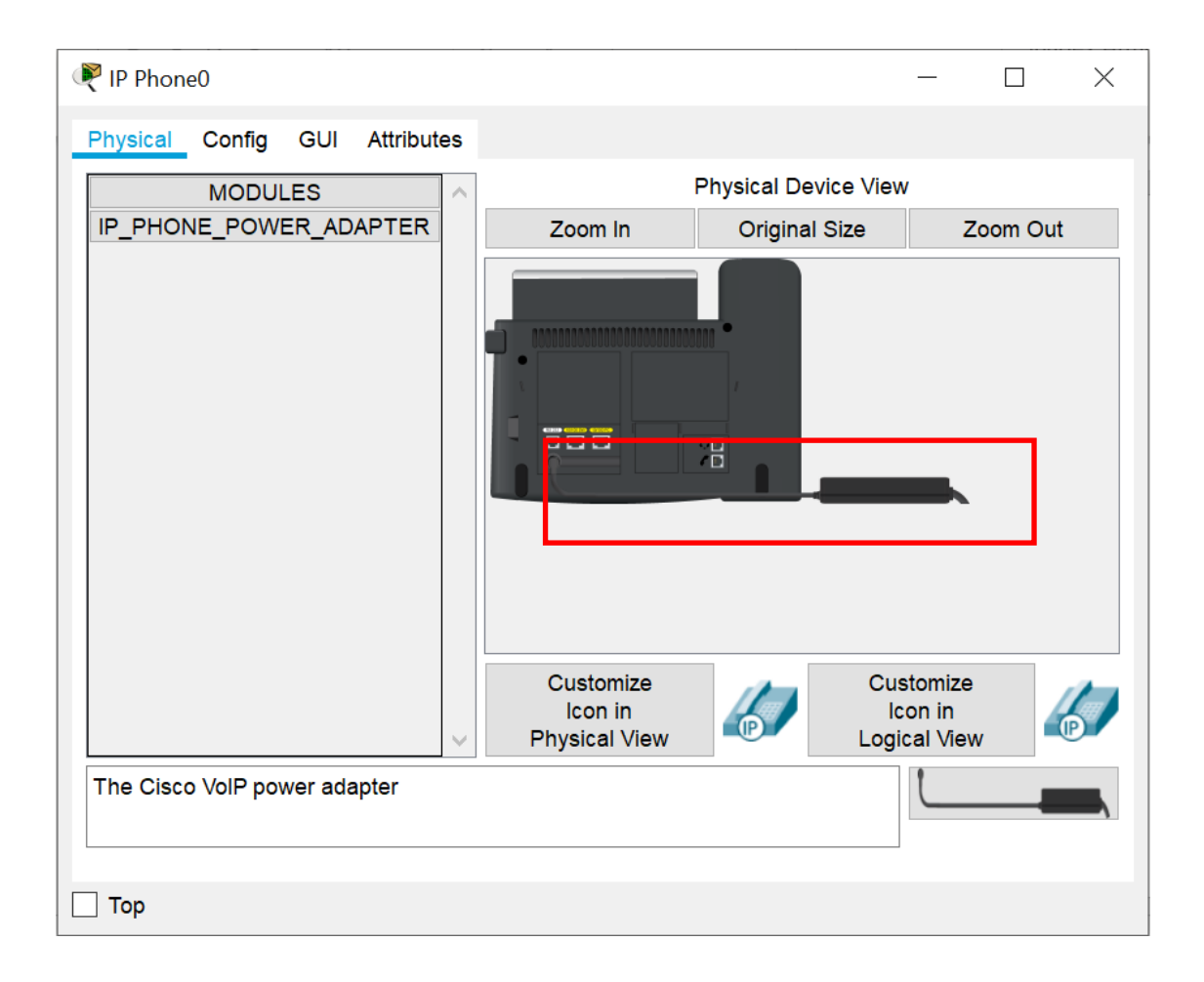

## Konfigurasi PC & Laptop

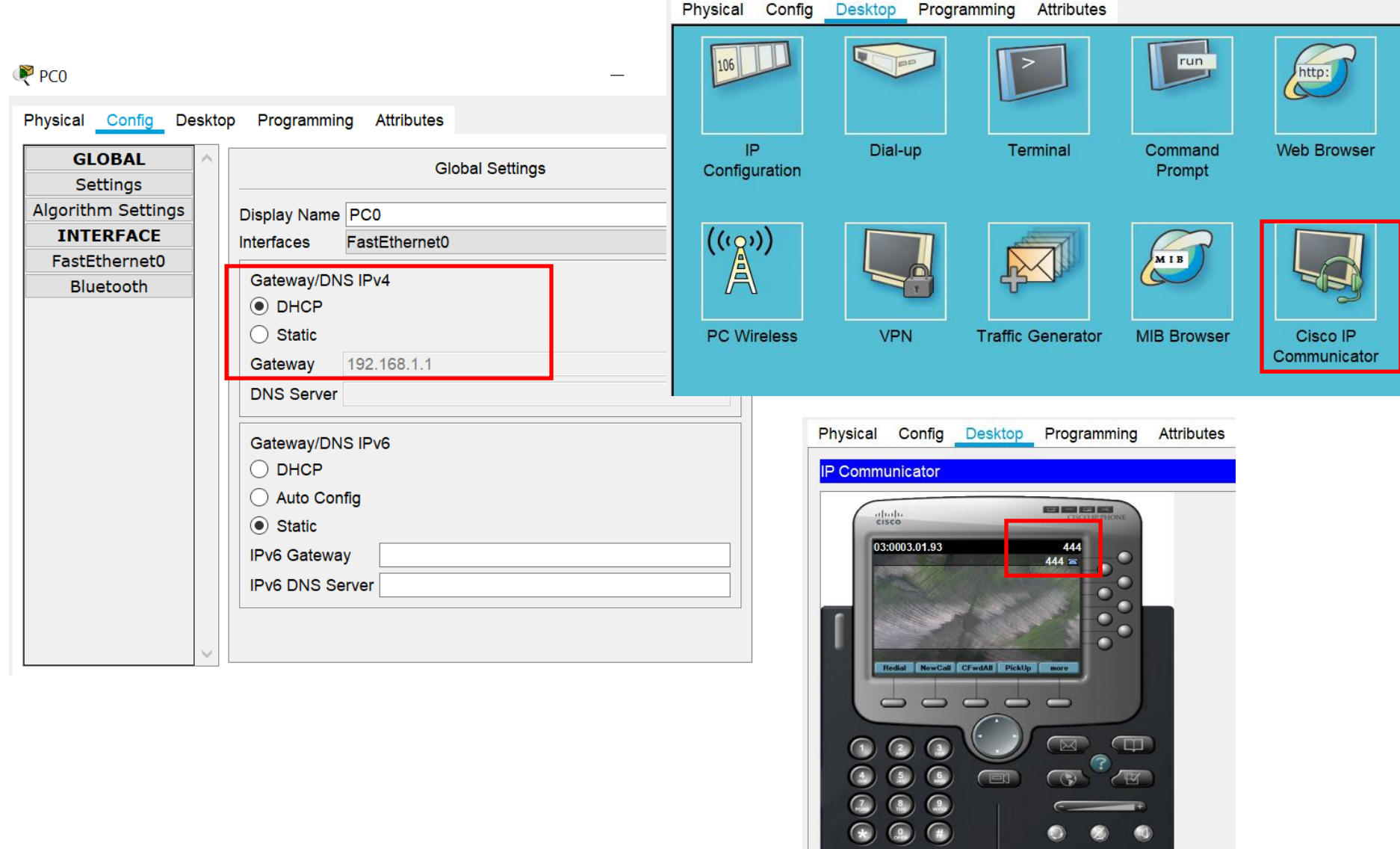

## Konfigurasi Home VoIP

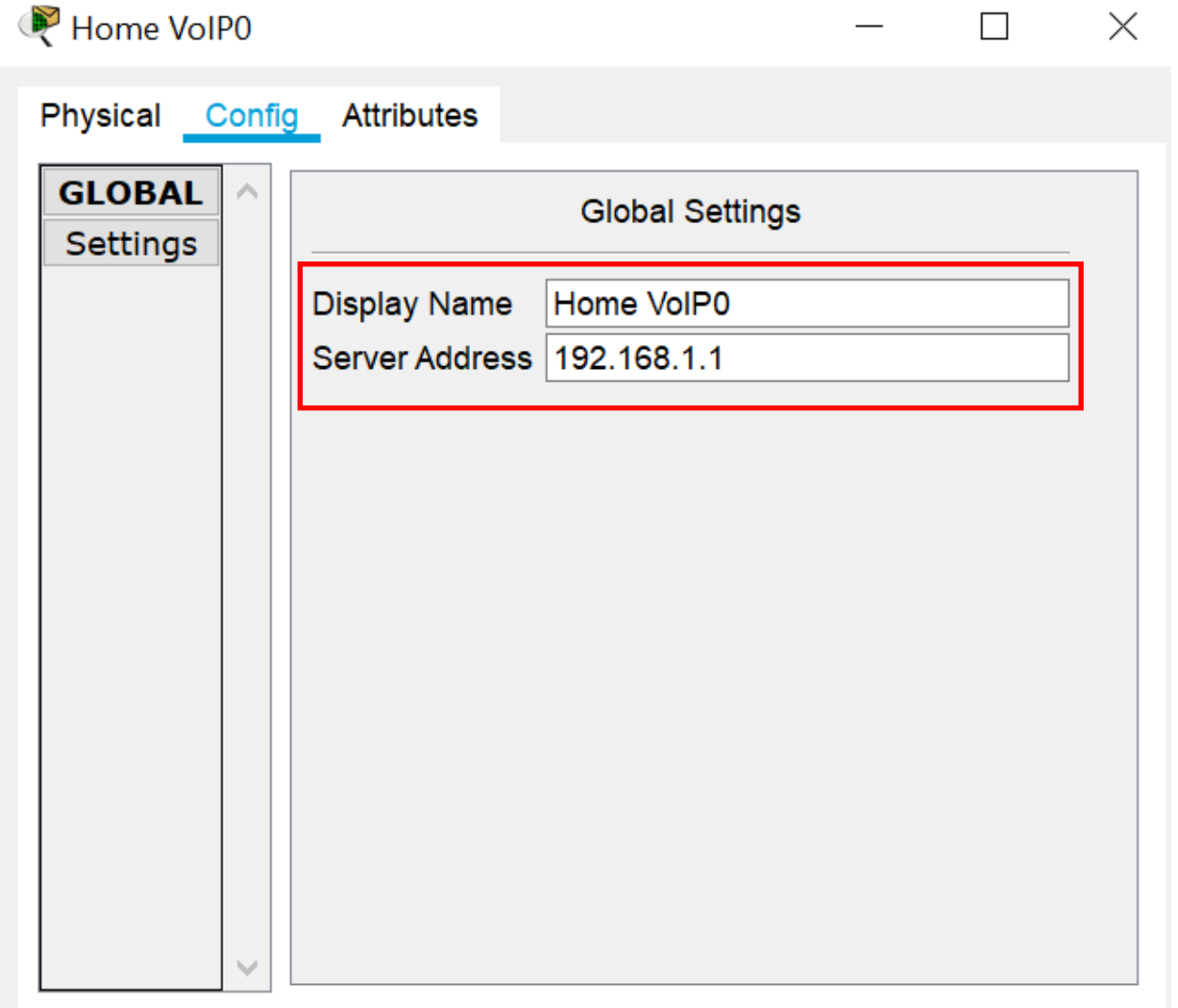

# Konfigurasi End User (Ring On)

#### Laptop **Analog Phone**

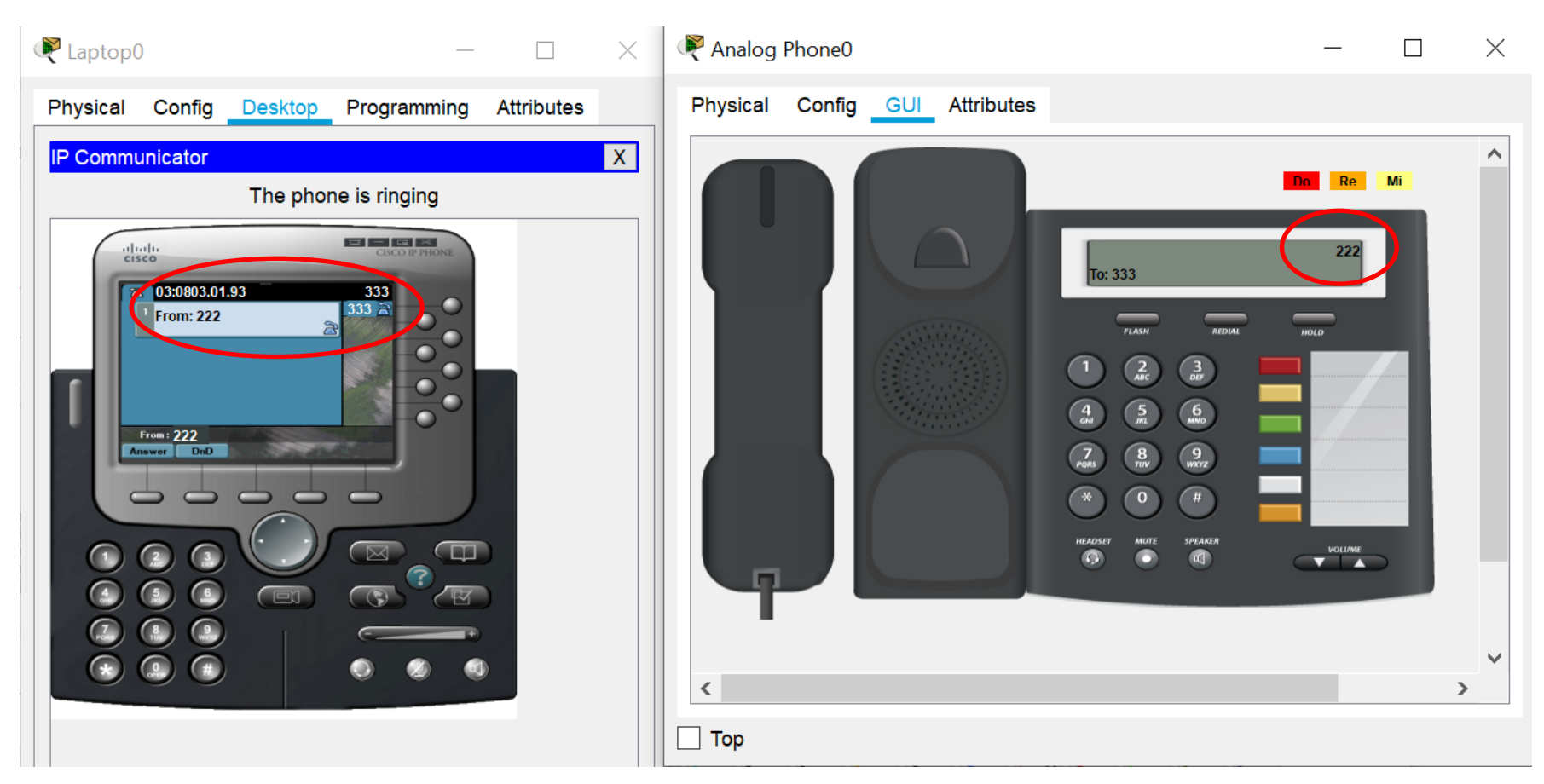

# Konfigurasi End User (Connected)

#### Laptop **Analog Phone**

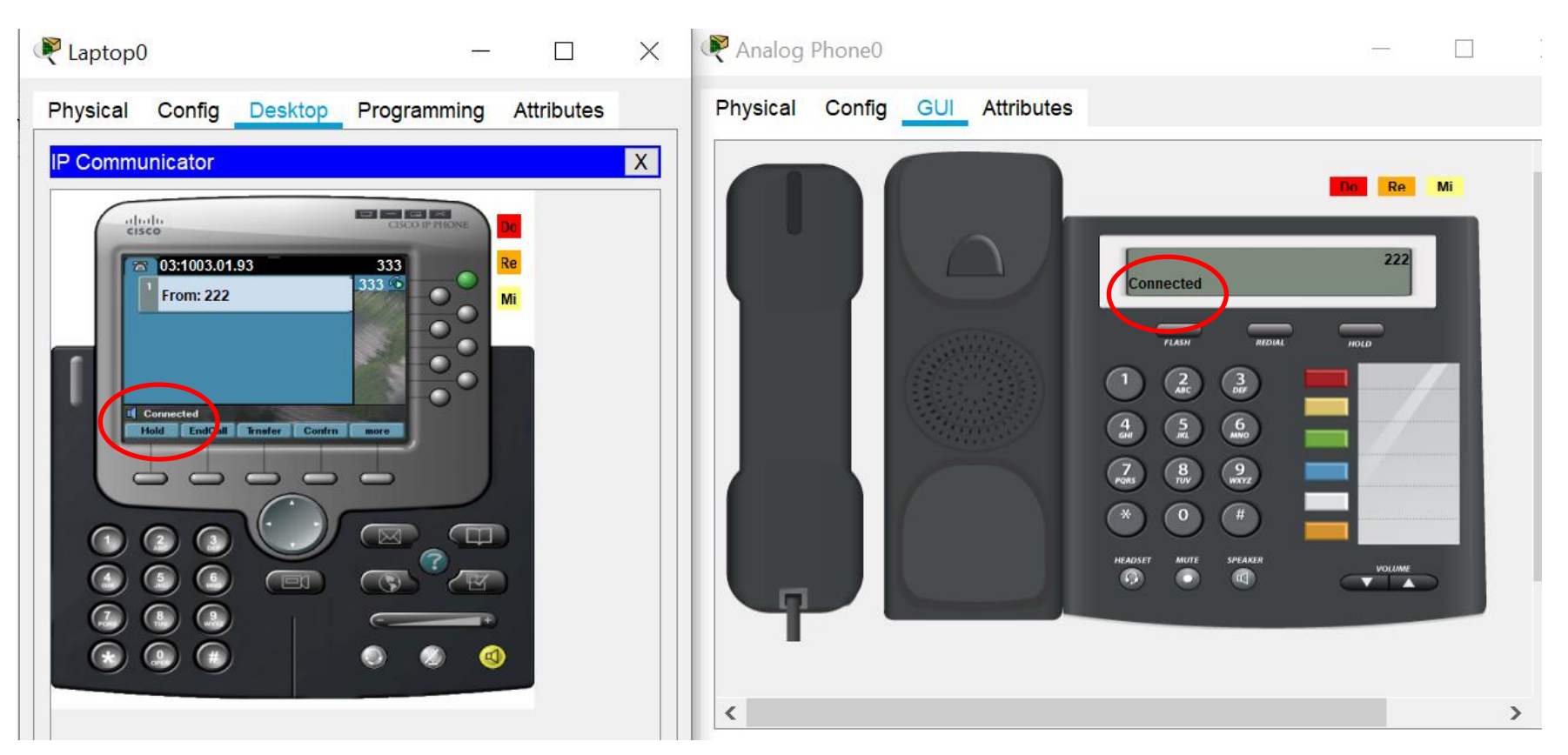

Pastikan semua user bisa saling interkoneksi

#### Tugas

- Lakukan percobaan pada topologi di contoh
- Tambahkan Access Point dgn SSID: VoIP dan 3 user: Smartphone, Tablet dan Laptop
- Lakukan interkoneksi semuanya, dan buatlah laporan resminya (topologi, konfigurasi, hasil, analisa dan kesimpulan)

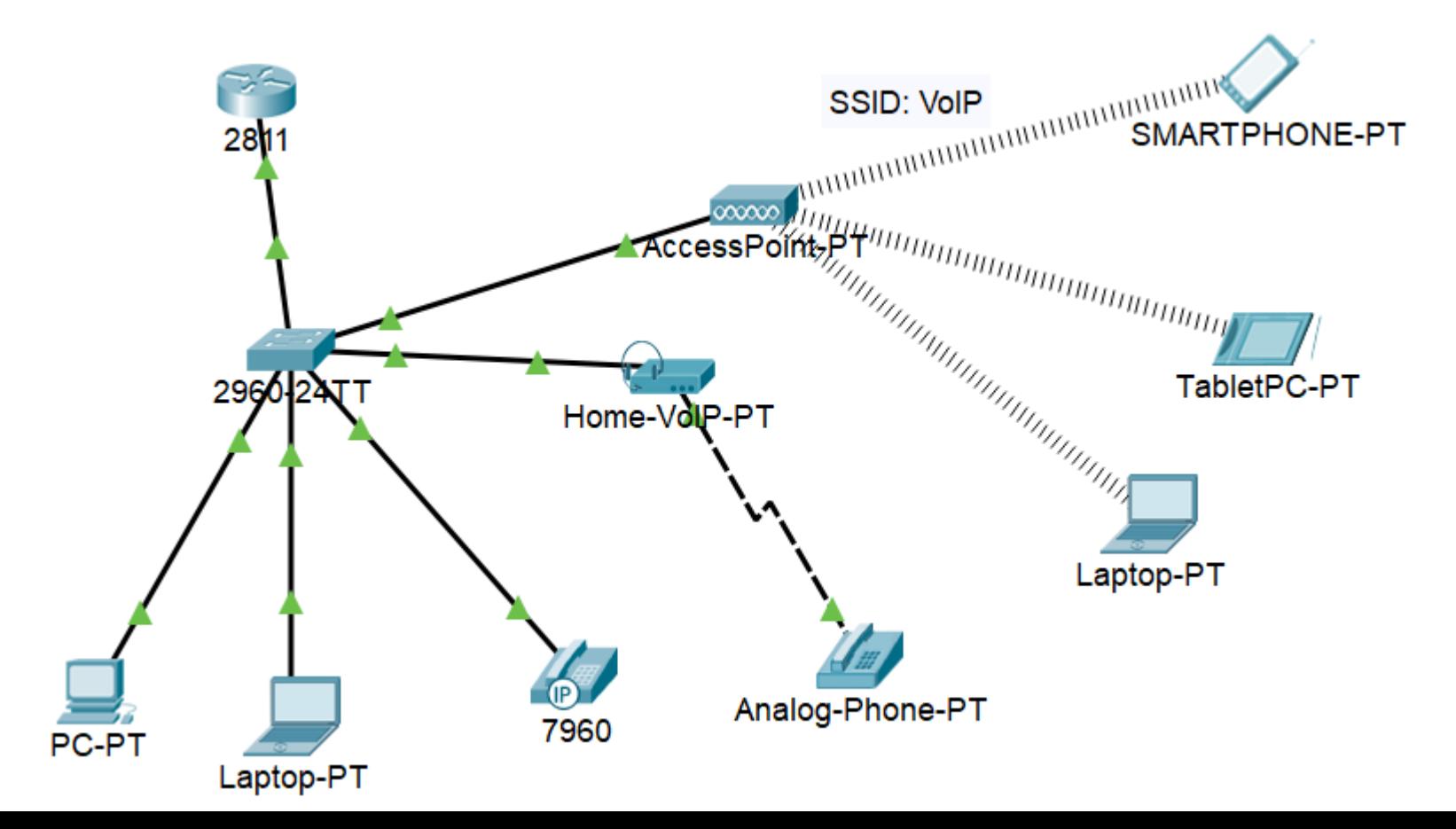